附件 1

## "北京市新生肺结核筛查"系统 学校机构注册流程

1.学校筛查负责人输入网址 <https://xs.zwdn.com>, 在 访问页面点击【学校用户登录丨注册】。

2.进入系统后,首先在输入框中输入您所负责的学校的 全称,点击搜索。查询到自己的学校后,核实行政区与学段 均无误后点击"认领"。如果在系统中未查询到自己的学校, 则手动点击【新增】。

3.在系统中完善本校信息,并上传"'北京新生肺结核

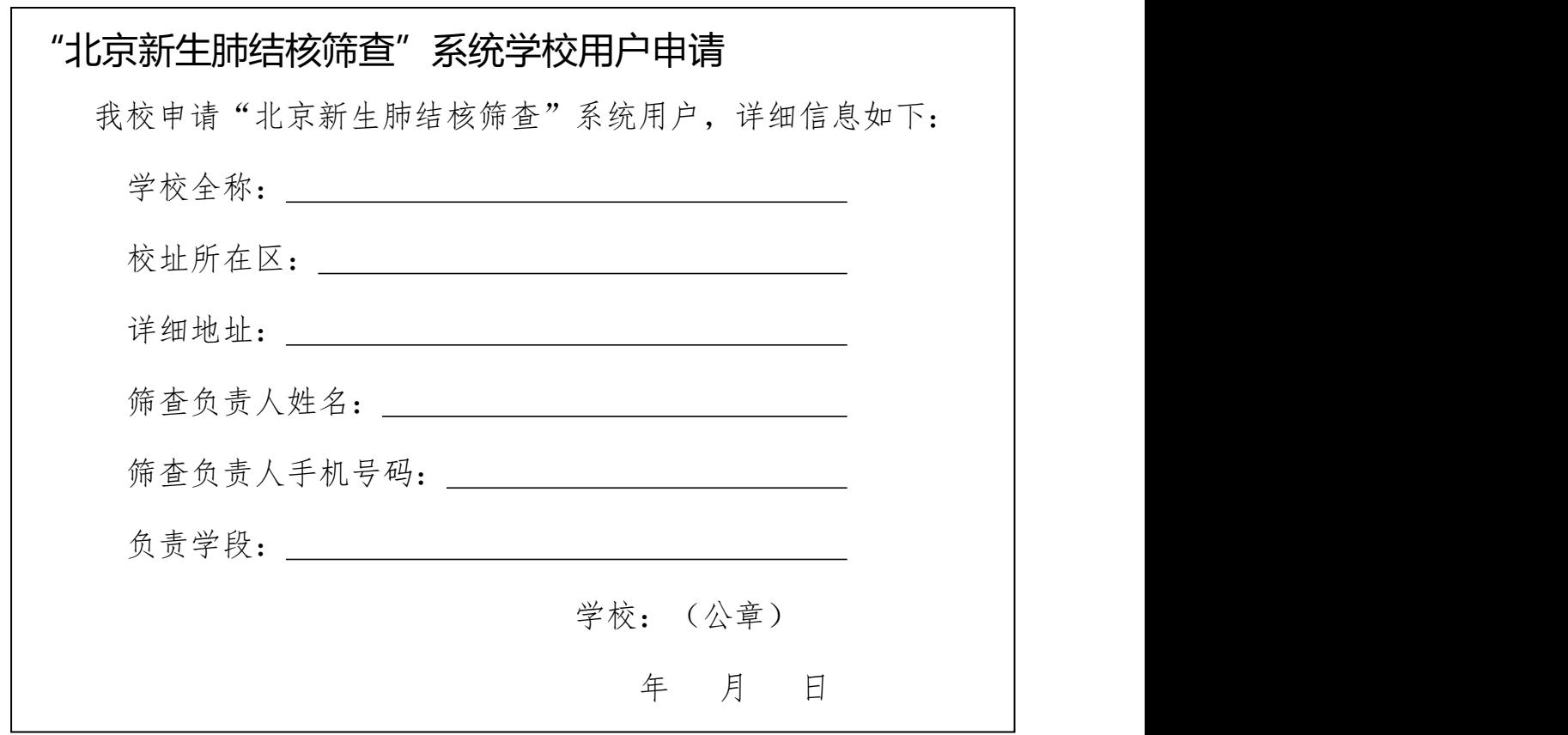

筛查'系统学校用户申请"盖章文件(内容见下图)。 4.提交信息后,会有提交成功的弹窗提示。审核周期大 概为一周左右,请随时关注系统审核情况,可在【状态】列 查看审核进度。

审核通过后,系统会在筛查系统上线前下发短信通知老 师。若审核不通过请查看原因,修改后重新提交。